## **How to report to the U.S. Drought Monitor**

- 1. Go to the drought monitor at: https://droughtmonitor.unl.edu/ (or find it via internet search engine)
- 2. Scroll to the bottom of the page until you reach this:

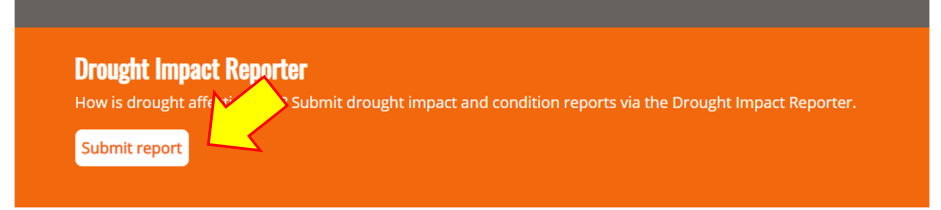

- 3. Click submit report
- 4. Click submit report again on the next screen

## **Submit and view observations**

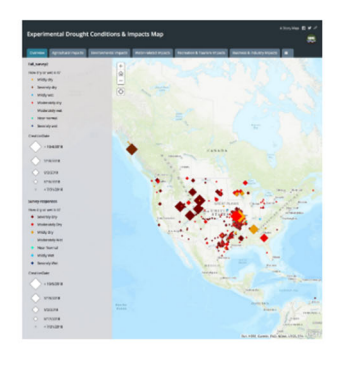

Report drought-related conditions and impacts within the U.S. This is a nation-wide service provided by the National Drought Mitigation Center, based at the University of Nebraska, in partnership with the National Integrated Drought Information System. Information submitted by this form appears on this map and becomes part of a permanent public record. Please note that this form is not part of the process to apply for assistance. To participate, you must legally be an adult, at least 18 years old in most states, 19 in Nebraska or Alabama, or 21 in Mississippi. By submitting information, you agree that it may be used in drought monitoring research. Questi email DIRinfo@unl.edu. **Submit a Report** 

- 5. It might take a minute for everything to load, so be patient.
- 6. You will then be able to find your address or general location on the map by typing into the search bar on the map.

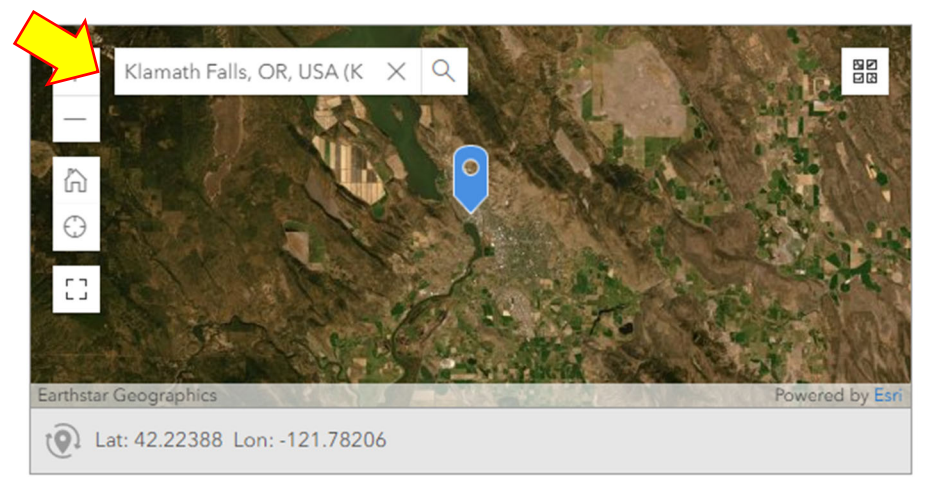

7. Answer the first section of questions.

8. You have the option to report further observations by clicking on the green arrows for the following topics. By clicking the arrow you will expand that section.

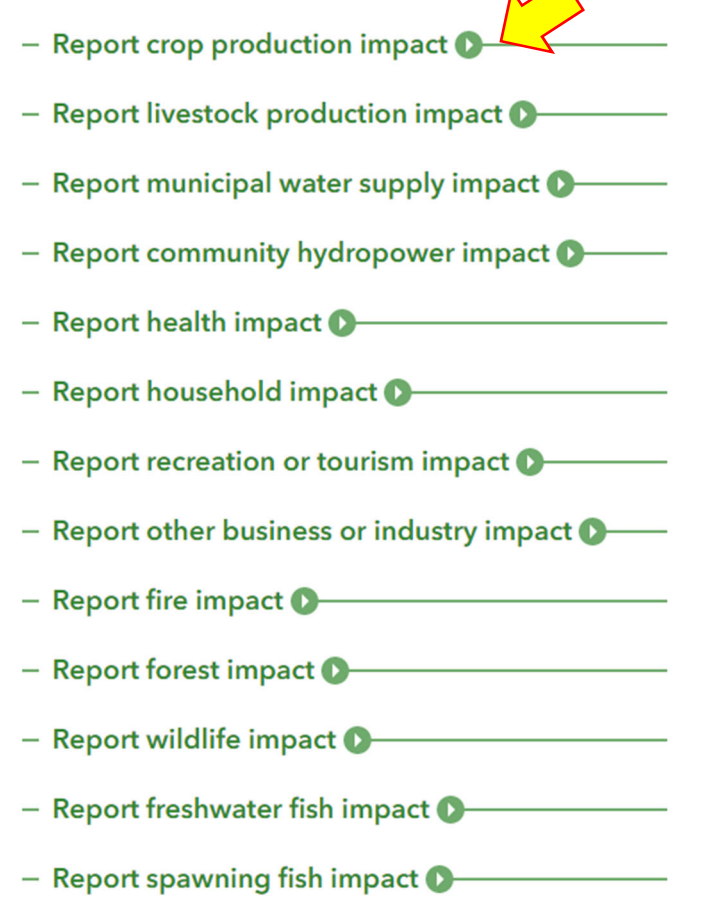

- 9. You also have the option of uploading photos of your current observations.
- 10. Personal contact information is optional and maybe entered if wanted.
- 11. Hit submit!

## **You may submit multiple reports, especially if you are seeing different conditions in different areas that you operate.**